**INSTITUTO NACIONAL DE BOSQUES DEPARTAMENTO DE INVESTIGACION FORESTAL DIRECCIÓN DE DESARROLLO FORESTAL** 

# **DIAGNOSTICO DE DESEMPEÑO DEL SISTEMA DATACONIF Ver. 1.0**

PROYECTO"SISTEMA DE INFORMACIÓN SOBRE LA PRODUCTIVIDAD DE LOS BOSQUES DE **GUATEMALA"** 

José Israel Cojóm Pac **Asistente de PPMF** 

**JUNIO DF 2014** 

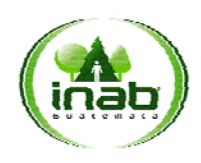

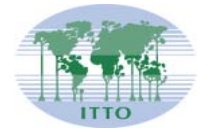

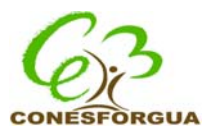

# **DIAGNOSTICO DE DESEMPEÑO DEL SISTEMA DATACONIF Ver. 1.0**

# **INTRODUCCION**

Guatemala participa de los esfuerzos mundiales para la conservación del medio ambiente; orientando dichos esfuerzos a la generación de criterios e indicadores de sostenibilidad, cuyo punto de partida es el conocimiento de la dinámica y estructura del recurso forestal, información que sólo es posible obtener mediante un proceso sistemático de investigación a largo plazo, como el que realiza el Instituto Nacional de Bosques (INAB) en coordinación con el sector académico, con la implementación y mantenimiento de un sistema de información, a través de parcelas permanentes de Medición Forestal (PPMF), enfocado a los bosques naturales de coníferas del país.

Esta iniciativa ha derivado en la conformación de una Red de Investigación a largo plazo cuyo objetivos es la generación de información consistente que sirva como base para desarrollar diferentes modelos dasométricos y silviculturales que apoyen la estimación de diferentes variables de productividad y faciliten la toma de decisiones al momento de elaborar e implementar planes de manejo.

Desde que se iniciaron estos esfuerzos se identificó la necesidad de resguardar la información generada de forma electrónica (creación de bases de datos) que permitiera la gestión de algunos procesos básicos, a fin de facilitar la realización de análisis más complejos.

En un principio se identificó el sistema PMP 2K +(plus), desarrollado en Honduras por la Corporación Hondureña de Desarrollo Forestal (COHDEFOR), Escuela Nacional de Ciencias Forestales (ESNACIFOR) y el Proyecto Manejo y Utilización Sostenida de los Bosques de Coníferas de Honduras (MAFOR-PROCAFOR), que luego de realizar algunas pruebas para su adopción, resulto presentando mal funcionamiento para el país, sin posibilidad de realizar modificaciones o actualizaciones, así que fue descartado por completo.

En tres Talleres de estandarización de la red de PPMF en bosque natural de coníferas, desarrollados en Cobán, Alta Verapaz (7 y 8 de febrero de 2011), Chiquimula (15 de abril de 2011) y Ciudad de Guatemala (15 de julio de 2011), quedo plenamente evidenciada por parte de los participantes, la necesidad de contar con un software para la sistematización de información proveniente de estas PPMF según su área de influencia, motivando la gestión de los recursos económicos, principalmente dentro del CATIE para cuyos frutos se ven materializados posteriormente en DATACONIF.

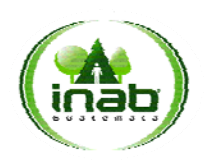

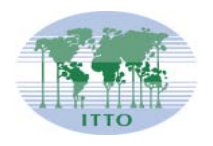

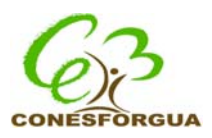

En el año 2013 se publicó la Versión 1.0 del Software DATACONIF, en el cual se encuentran plenamente desarrollados los procesos de ingreso de información, así como las distintas operaciones contempladas originalmente en el diseño estructural del sistema, incluyendo una plataforma y rutina de migración de información del formato Excel hacia DATACONIF, para alimentar el sistema con las bases de datos de cada miembros de la Red de PPMF en BN de coníferas, considerando este es un procedimiento que se realizará una sola vez, ya que el registro de futuras mediciones y administración de las mismas se realizarían directamente de DATACONIF.

A finales del año 2013 e inicios del 2014 y como un esfuerzo más hacia el fortalecimiento de esta red, se realizó la contratación de un Asistente de Investigación cuyo perfil es de estudiante universitario de Agronomía en Recursos Naturales Renovables en su Ejercicio Profesional Supervisado (EPS), dentro del marco de ejecución del proyecto PD 495/08 Rev. 4 (F), el cual desarrolló como uno de sus servicios la integración y uniformización de la base de datos de cada miembro de la Red de PPMF, para su posterior migración hacia DATACONIF.

Durante este proceso y como consecuencias del mismo, se identifican algunas mejoras necesarias, así como la incorporación de algunas mejoras para aprovechar de mejor manera el potencial de la información administrado por esta herramienta.

De esa cuenta, se desarrolló el presente documento de Diagnostico de desempeño del sistema DATACONIF versión 1.0 , el cual constituye una propuesta integral de actualización, en la que son consideraras una serie de mejoras y ajustes que aportaran ventajas significativas que se verán traducidas en el fortalecimiento de la red de investigación a largo plazo en bosques naturales de coníferas al servicio de la generación de información respecto a su dinámica de crecimiento y productividad.

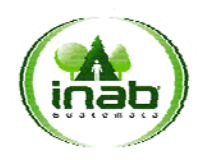

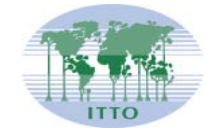

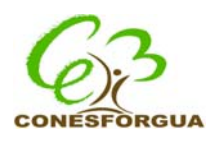

# Tabla de contenido

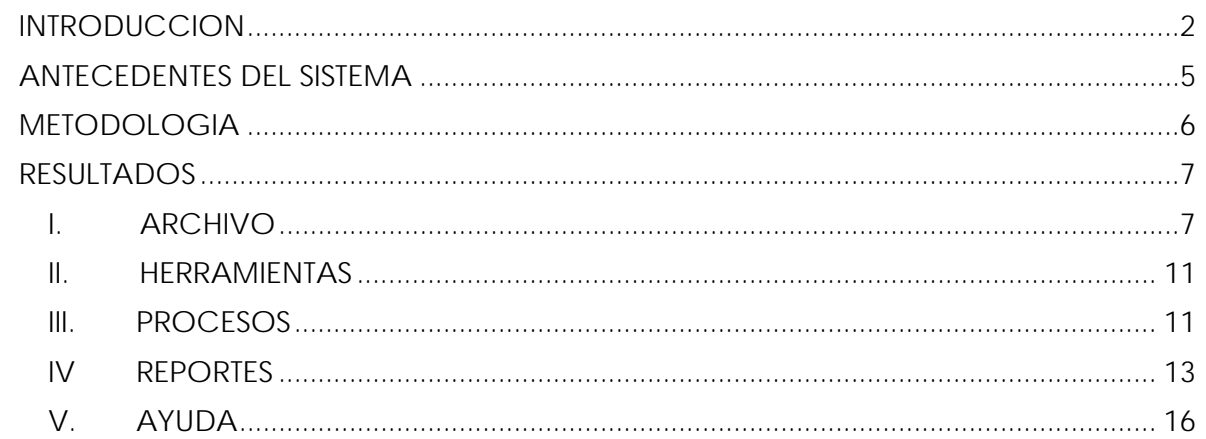

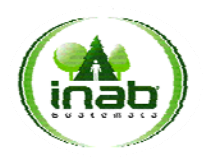

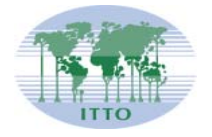

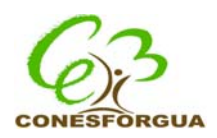

### **ANTECEDENTES DEL SISTEMA**

El sistema DATACONIF (versión 1.00) fue uno de los productos elaborados como parte de la coordinación interinstitucional entre el Centro Agronómico Tropical de Investigación y Enseñanza (CATIE), a través del proyecto Bosques y Manejo Forestal en América Central (FINNFOR) y el Instituto Nacional de Bosques (INAB), a través del Departamento de Investigación Forestal, contando además con la contribución de un grupo de consultores expertos en el tema, dentro de los que figuran catedráticos en ciencias forestales de distintos centros educativos del país.

El objetivo principal de DATACONIF es constituirse como una herramienta para el resguardo, administración y gestión de la información primaria, proveniente de Parcelas Permanentes de Medición Forestal (PPMF) en bosques naturales de coníferas y un complemento perfecto de la Guía de Instalación de Parcelas Permanentes de Muestreo en Bosques Naturales de Coníferas de Guatemala, publicado en agosto del 2013.

Al momento de preparar esta herramienta (entre los años 2012 y 2013) los principales esfuerzos fueron dirigidos hacia dos aspectos importantes: el primero de ellos es la captura de información básica al momento de establecer y dar seguimiento a las PPM, y el segundo aspecto es el cálculo de algunos índices del comportamiento forestal de las parcelas con la intención de facilitar la caracterización de las parcelas, considerando un procedimiento para la migración de información de formato Excel hacia DATACONIF.

Pese a distintos esfuerzos realizados por INAB y CATIE, la elaboración del sistema no coincidió con la integración de la información histórica de las parcelas a nivel nacional para que esta quedara integrada, o bien de la primer base de datos del sistema de PPMF, ya que esta se realizó a finales del año 2013 e inicios del año 2014.

Con la base de datos integrada, se procedió a realizar la migración de información al sistema, encontrando que la lógica de programación del sistema no contemplaba casos especiales o bien errores de establecimiento y toma de datos de campo de las PPMF, surgiendo las primeras mejoras, así como otras de gran importancia relacionadas con maximizar uso de la información una vez ingresada al sistema, a través de su presentación en reportes, informes y graficas.

A esto se suma que en la actualidad se hace necesario conocer otros parámetros y servicios del bosque, tales como su contenido de biomasa, por su relación con el secuestro de carbono, resultados para los cuales es requerido únicamente realizar ajustes o actualizaciones en DATACONIF, que forman parte del diagnostico elaborado recientemente.

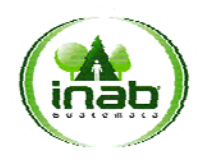

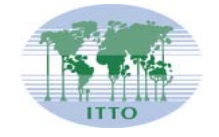

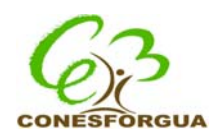

# **METODOLOGIA**

Para la elaboración del presente diagnostico se hizo una navegación completa en las opciones que ofrece actualmente el sistema DATACONIF ver. 1.0, anotando para cada una de estas, observaciones relacionadas con tres temáticas de desarrollo, que son:

- 1. Mejoras de funcionamiento (consideraciones técnicas relacionadas con visualización, manejo y presentación de información)
- 2. Modificaciones al funcionamiento (mejoras al diseño original, en términos de la lógica de procedimientos y eficiencia)
- 3. incorporaciones (incorporación de nuevas opciones y procesos no contempladas en el diseño original)

Las observaciones fueron abordadas siguiendo un orden cronológico al proceso de gestión de información; verificando su operatividad desde la instalación de la aplicación (software) en un equipo de computo (Hardware), hasta la generación de reportes y comprobación de otras herramientas de análisis diseñadas.

Por último se documentaron cada una de las observaciones en el presente documento, agrupándose de acuerdo a 5 menús principales que son: i)ARCHIVO, ii) HERRAMIENTAS, iii) PROCESOS, iv) REPORTES y v) AYUDA.

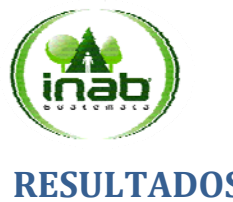

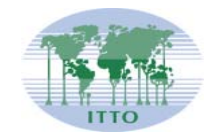

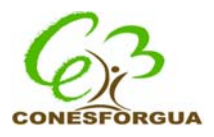

# **RESULTADOS**

A continuación se presentan los resultados del análisis de diagnostico del sistema DATACONIF, de acuerdo a los principales menús de opciones del mismo.

#### **I. ARCHIVO**

ARCHIVO /CATALAGO DE ESPECIES

- i. Por aspectos de forma, considero y solicito que este catalogo sea colocado como una pestaña mas en configuraciones, para homologar el lugar o ubicación para dar mantenimiento a los principales catálogos del sistema.
- ii. Agregar la opción para la eliminación de registros, opción que deberá ir colocada en la banda superior de la banda, junto a AGREGAR y MODIFICAR
- iii. ARCHIVO /CATALAGO DE ESPECIES/Agregar: debe permitirse la digitación o ingreso de texto de la familia botánica (actualmente solo permite seleccionar de un combo)
- iv. Debe crearse la opción para el almacenamiento de ecuaciones de volumen que incluya la fuente, autor u origen de las mismas y posteriormente seleccionarlas a través de un combo. También debería indicarse que la edad (variable dependiente) en la ecuación se ingresa como "E"
- v. El sistema debe permitir hacer la grafica con solo ingresar una la ecuación o bien un solo campo, correspondiente a una categoría de índice.
- vi. No permite hacer la grafica para estas ecuaciones, EXP(- 0.886625+0.607857\*LN(POW(E,2))-0.000123\*POW(E,2)) para orientar como debe ser la escritura.

Esta ecuación si la grafica bien EXP(4.185-6.6475/POW(E,0.6011))

Otras ecuaciones con que probar el funcionamiento son las siguientes:

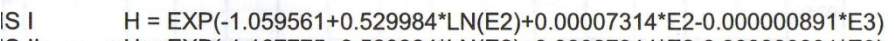

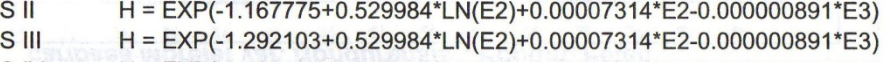

- H = EXP(-1.427286+0.529984\*LN(E2)+0.00007314\*E2-0.000000891\*E3) IS IV
- **ISV** H = EXP(-1.587629+0.529984\*LN(E2)+0.00007314\*E2-0.000000891\*E3)

Fuente: Palacios A. Tesis Ing. Ftal. CUNOROC, USAC

vii. AGREGAR una pestaña para asignar por especie ecuaciones alometricas para calculo de biomasa y carbono, además una pestaña para asignar la ecuación de relación Altura-DAP. Estas ecuaciones deben considerar un mecanismo para su aplicación por departamentos, considero que debe permitir únicamente una por departamento, entonces si a una ecuación se asigna un departamento que ya le ha sido asignado a otra, el sistema debe enviar un aviso para remediarlo.

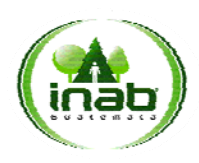

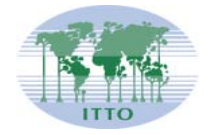

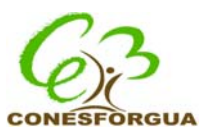

viii. Agregar opciones básicas para los gráficos como copiar y pegar en otros documentos y además de la opción de almacenar distintas ecuaciones y posteriormente permitir la visualización en un combo.

#### ARCHIVO /FORMULARIOS VACIOS

Generalidades en reportes:

- 1. Reducir márgenes de las hojas para maximizar el área útil para cada formulario
- 2. Para fines de forma, el nombre de los formularios quedaría de la siguiente forma:

Formulario 0 (falta incluir en el sistema) Formulario 1 Formulario 2A Formulario 2B Formulario 2C Vara

- Formulario 2C DH 3. Falta el Formulario 0
- 4. No despliega o muestra el Formulario 2C DI (Formulario 2C 2), favor corregir
- 1. FORMULARIO 1
- Se identifican algunos espacios entre algunas palabras del título.
- Agregar a Aspecto la palabra "Exposición" encerrada en paréntesis (hacer lo mismo con el catalogo)
- Agregar antes de zona de vida el campo de "Ecosistema Forestal"
- Entre zona de vida y recuadro debe colocarse "Croquis de ubicación de la parcela.
- Agregar a los campos de Latitud y longitud las literales entre paréntesis X y Y, de tal forma que queden de la siguiente forma: Latitud (Y): Longitud  $(X)$ :
- 2. FORMULARIO 2A
- Se identifican algunos espacios entre algunas palabras del título y cambiar CON coníferas por DE coníferas.
- Agregar una columna de "Eje" seguido de cada columna de árbol.
- Dividir la columna de "Distancia (m)" en tres secciones, la primera de distancia horizontal (DH), la segunda Distancia Inclinada (DI) y tercera de pendiente (%); los títulos de las columnas serán las indicadas entre paréntesis
- Eliminar la enumeración en la primer columna.
- 3. FORMULARIO 2B
- El titulo no está completo porque se interpone el logo del INAB, además también se identifican algunos espacios entre algunas palabras del título.
- Agregar una columna de "Eje" seguido de cada columna de árbol.

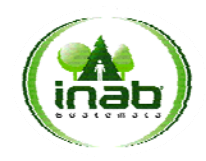

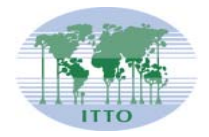

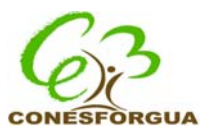

- Invertir el orden de las dos últimas columnas.
- 4. FORMULARIO 2C Vara
- El titulo no está completo porque se interpone el logo del INAB, además también se identifican algunos espacios entre algunas palabras del título.
- Separar "LOSARBOLES" en el nombre del formulario
- Agregar una columna de "Eje" seguido de cada columna de árbol.
- Mejorar títulos de las columnas

#### ARCHIVO/CONFIGURACION DEL SISTEMA

ARCHIVO /CONFIGURACION DEL SISTEMA / Institución-Usuario

Dentro del sistema no debería existir ningún usuario, más que el que se creó en el primer ingreso, porque actualmente aparece jparamo.

Por otro lado, recuerdo que algunos participantes de las validaciones solicitaron que parte del título de los reportes sea la institución responsable, por lo cual considero que de acá es donde debería sacar el dato para el defecto.

ARCHIVO /CONFIGURACION DEL SISTEMA / Distribución geográfica

Quedo pendiente vincular las nuevas divisiones con las opciones de lugar en el ingreso de las parcelas.

También quedo pendiente la opción de crear nuevas regiones y subregiones del INAB

ARCHIVO /CONFIGURACION DEL SISTEMA / Listados

Probé eliminar los registros de algunos listados, pero el sistema no los está realizando.

Verificar la funcionalidad de al crear nuevos registros y verificar que se actualicen en los combos correspondientes para el ingreso de nuevas parcelas.

#### ARCHIVO/NUEVA PARCELA

- Permitir el ingreso de arboles sin DAP, pero que dicho registro no altere los resultados de los cálculos, en este sentido se había identificado la posibilidad de utilizar el código de -55.
- Los arboles que estuvieron muertos dentro del sistema deben desactivarse y quedarse como registro de la información pero no interferir con los cálculos. en el caso de los arboles que se desactiven por alguna otra razón, pero si existan en campo, deben establecerse en qué y cómo deben ser parte de los cálculos.

#### INGRESO GENERALES

El combo de Aldea / Comunidad no funciona.

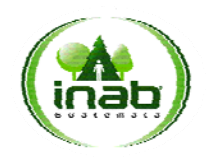

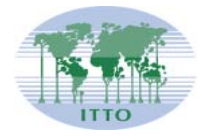

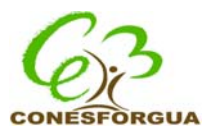

- Quitar un m2 que aparece después del identificador
- No muestras los datos de responsable, ni dirección, ni teléfono, ni correo electrónico, que fueron ingresados.
- No muestra el código asignado el código identificador
- Trasladar croquis, ubicación de arboles y mapa a la pestaña de medición

#### INGRESO MEDICION

- Incluir una opción para ingresar distancia inclinada y el % de pendiente para el que sistema corrija la pendiente y coloque la distancia horizontal correcta.
- Crear una opción a la par de No. de árbol para seleccionarla si el numero de árbol fuera a repetirse pero con diferente eje. debe ser una opción de cheque que diga  $\Box$  "Mas de un eje? " para que cuando se marque este cheque, el sistema genere el mismo número del árbol pero con el eje 2. El sistema debe generar el numero de eje según el número de veces que sea marcado el cheque.
- Colocar un control en distancia horizontal para que no permita ingresar datos por arriba de 17.84 metros o que el dato sea negativo.
- El sistema no debe permitir dejar de grabar la información general de una siguiente medición, siempre debe indicarse al menos quien la hizo.
- El sistema debería dejar ingresar más de un recluta, sin embargo, luego de ingresar el primer recluta y seleccionar si se desea ingresar otro recluta, el sistema ya no lo genera.

Verificar las siguientes observaciones realizadas por Astrid

- **Importante**!! No guarda la fecha de establecimiento, ni en los datos generales, ni en los datos de medición de árboles.
- Ni la forma de la parcela
- El dato de pH no guarda los decimales, por tal razón los importa sin ellos.
- Para que el dato de cuenca? solamente deja como opción la de motagua y no motagua.
- No hay dónde guardar las coordenadas geográficas en la tabla de Excel, por ello no se exporta ese dato.
- Agregar la posibilidad de combinación de códigos en forma de fuste y sanidad
- Agregar en sanidad del árbol los códigos:
	- 1. Daño mecánico por ocoteo.
	- 2. Daño mecánico por incendio

 $\bullet$ 

Al finalizar de ingresar los datos, el software no genera la información de especie dominante y otras especies como se decía que lo hacía.

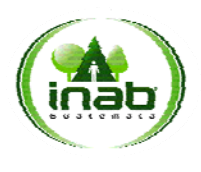

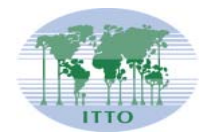

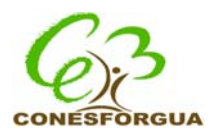

#### **II. HERRAMIENTAS**

HERRAMIENTAS/Exportar datos:

- Sugiero agregar una columna con el nombre de la finca a la que corresponde cada código de parcela, esto debido a que es más familiar y puede orientar muy bien al usuario.
- Sugiero que la ventana de exportación se cierre al concluir el proceso y de preferencia que envíe un mensaje que notifique al usuario que el archivo fue creado correctamente.
- Lo ideal es que la hoja de exportación presente las dimensionales en que están saliendo los datos de las columnas.

HERRAMIENTAS/Importación de datos:

 Desarrollar el protocolo de integración e intercambio de bases de datos entre diferentes servidores (computadoras) de tal forma que se permita la conformación de una sola base de datos a partir del aporte de distintos miembros que alimentan bases individuales.

### **III. PROCESOS**

#### **CARACTERIZACION POR MEDICIONES/Estática:**

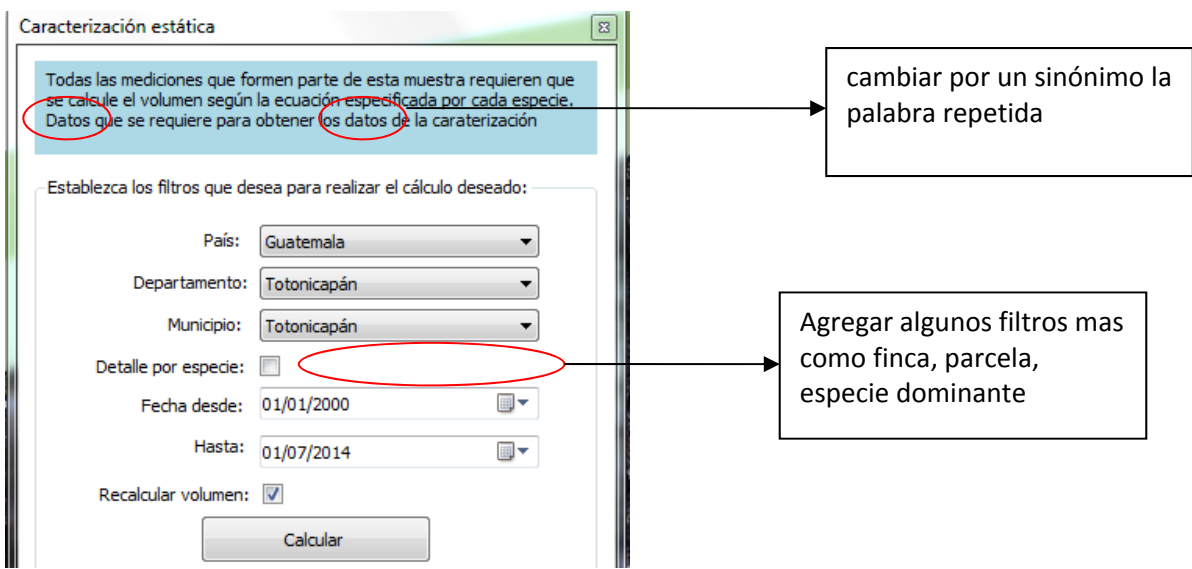

Cuando no se asigna ningún filtro, el sistema se cuelga y no genero ningún reporte, esto debe corregirse puesto que

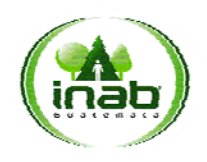

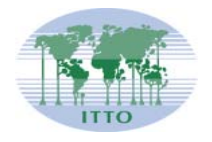

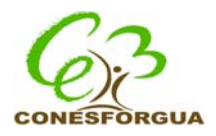

- Revisar que el contenido (columnas) de los reportes sea de acuerdo a la hoja de salidas del archivo de Excel de nombre ENTRADAS Y SALIDAS DEL DACACONIF
- Agregar dimensionales y corregir títulos de columnas de los reportes, sugiriendo los siguientes.

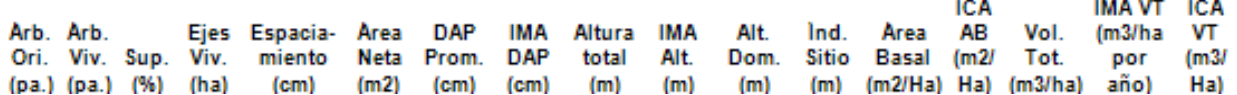

#### **CARACTERIZACION POR MEDICIONES/Dinámica**

Estandarizar estilo y/o diseño con reportes de caracterización estática.

#### RELACION ALTURA-DAP

- Agregar filtros de sitio, parcela entre otros
- El sistema debe permitir quitar la línea de proyección del modelo una vez seleccionado porque actualmente si selecciono las tres, no me permite quitarlas.
- Agregar la visualización de las ecuaciones conformadas (coeficientes integrados a las ecuaciones) similar al índice de sitio
- Incorporar opciones para copiar y pegar las imágenes a otros programas como Word y Excel.
- preferiblemente el sistema debería permitir activar o desactivar datos para los cálculos de los modelos, a través de un análisis visual y su desactivación dentro de la grafica.
- Acá debería presentar un informe de los datos que fueron analizados, como por ejemplo, cual fue el diámetro mínimo y máximo, altura mínima y máxima, cuantos arboles evaluados dentro de cada parcela y cuales parcelas.

#### INDICE DE SITIO - SCHUMACHER

- Agregar filtros de sitio/Finca, parcela entre otros
- Revisar la traficación de las ecuaciones anamorficas ya que difieren mucho de los datos evaluados.
- Acá debería presentar un informe de los datos que fueron analizados, como por ejemplo, cual fue el diámetro mínimo y máximo, altura mínima y máxima, cuantos arboles evaluados dentro de cada parcela y cuales parcelas.
- Incorporar opciones para copiar y pegar las imágenes a otros programas como Word y Excel.
- Agregar la categoría a la leyenda de las graficas y corregir el orden.
	- I Excelente (la más alta)
	- II Alto

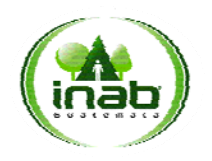

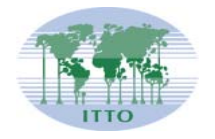

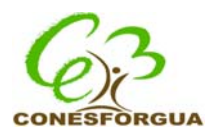

- III Medio
- IV Bajo
- V Pésimo (la más baja)

#### INDICE DE SITIO - NASSLUND

- Agregar filtros de sitio/Finca, parcela entre otros
- Revisar la traficación de las ecuaciones anamorficas ya que difieren mucho de los datos evaluados.
- Acá debería presentar un informe de los datos que fueron analizados, como por ejemplo, cual fue el diámetro mínimo y máximo, altura mínima y máxima, cuantos arboles evaluados dentro de cada parcela y cuales parcelas.
- Incorporar opciones para copiar y pegar las imágenes a otros programas como Word y Excel.
- Agregar la categoría a la leyenda de las graficas y corregir el orden (seguir indicación de Schumacher).

#### **IV REPORTES**

 Incorporar al sistema un reporte que permita evaluar la secuencia de datos entre dos ediciones consecutivas

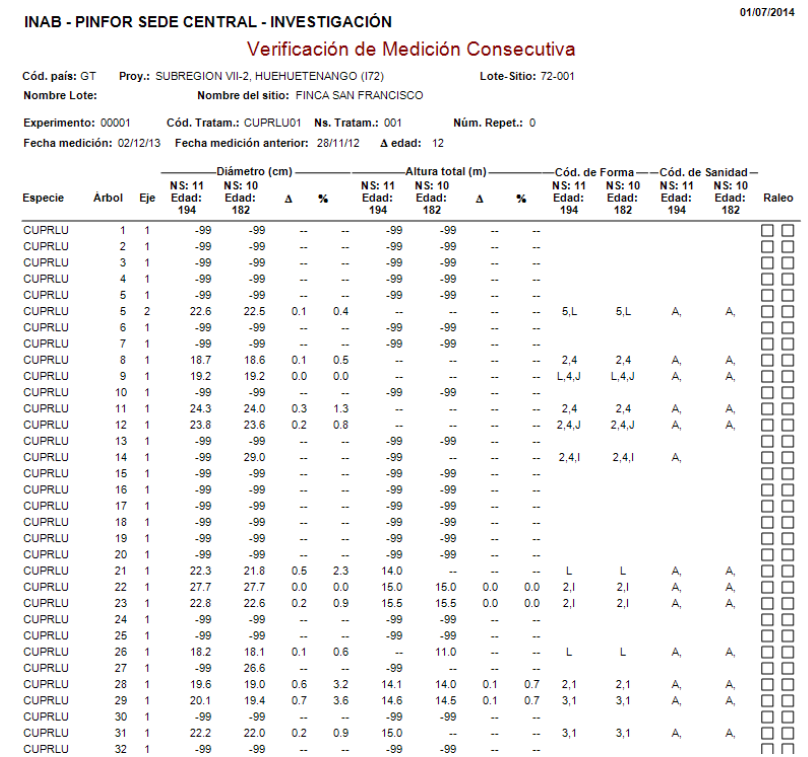

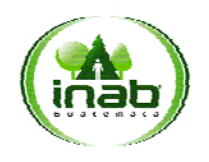

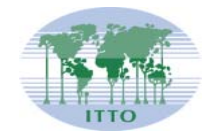

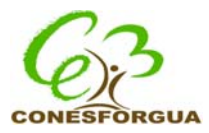

Incorporar un informe de distribución diamétrica, que incluya la opción de  $\bullet$ graficarla

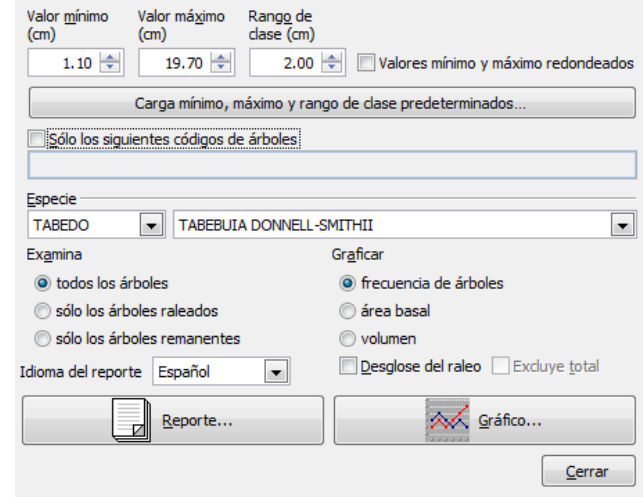

Ventana de selección

#### Distribución diamétrica

Todos los árboles

Valor mínimo: 1.10000 cm; Valor máximo: 19.70000 cm; Intervalo: 2 cm

Especie: TABEDO, Tabebuia donnell-smithii, PALO BLANCO; Edad: 34 meses (2.8 años); Medición: 1; Proyecto: P94; Lote: 94 (60.7 hectáreas);<br>Sitio: 001; Experimento: 001; Tratamientos: 2, 7; Repetición: 0; Parcelas muestreada

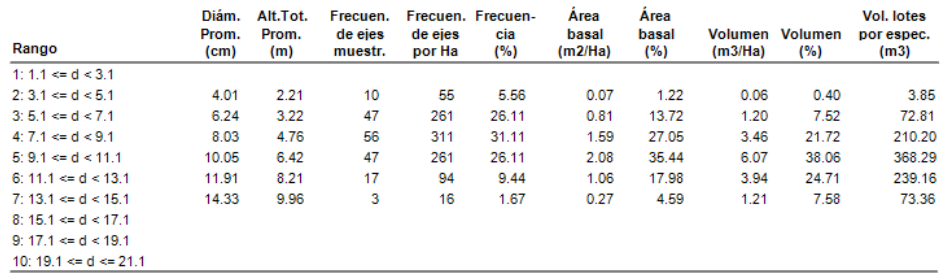

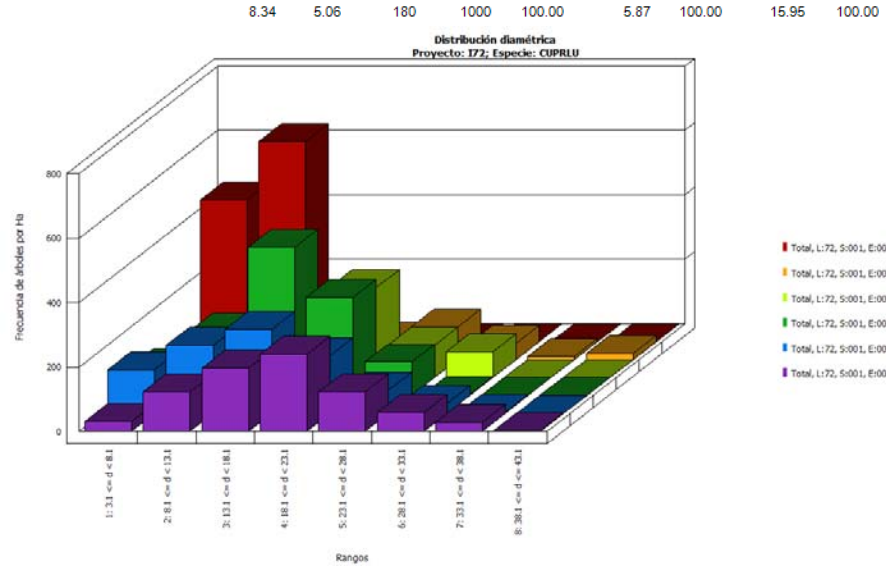

Total, L:72, S:001, E:00007, R:0, M:76, T:001

967.67

Total, L:72, S:001, E:00009, R:0, M:149; Tot.Trat.:2

Total, L:72, S:001, E:00008, R:0, M:158; Tot.Trat.:2 Total, L:72, S:001, E:00007, R:0, M:173; Tot.Trat.:4

Total, L:72, S:001, E:00002, R:0, M:185; Tot.Trat.:5

Total, L:72, S:001, E:00001, R:0, M:194; Tot.Trat.:5

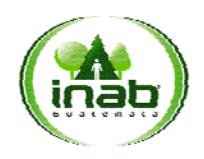

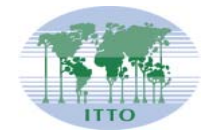

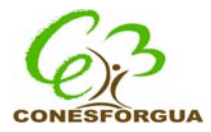

> Incorporar un informe de estado físico del bosque por parcela con códigos de forma del fuste<br>
Sistema Miraŝliv<br>
INAB - PINFOR SEDE CENTRAL - INVESTIGACIÓN

#### 01/07/2014

#### Análisis de Códigos de Forma y Defecto

Especie: CUPRLU, Cupressus Iusitanica; Edad: 76 meses (6.3 años); Medición: 2; Proyecto: I72; Lote: 72; Experimento: 00007; Tratamiento:<br>001; Repetición: 0; Parcelas muestradas: 1; Área total muestreada: 500 m2; Ejes evalu

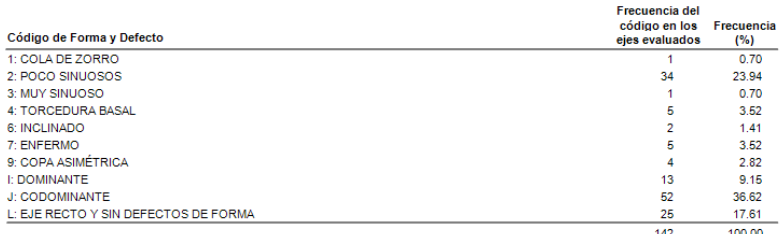

Especie: CUPRLU, Cupressus Iusitanica; Edad: 149 meses (12.4 años); Mediciones: 8, 10; Proyecto: I72; Lote: 72; Experimento: 00009;<br>Tratamientos: 001, 002; Repetición: 0; Parcelas muestradas: 2; Área total muestreada: 1000

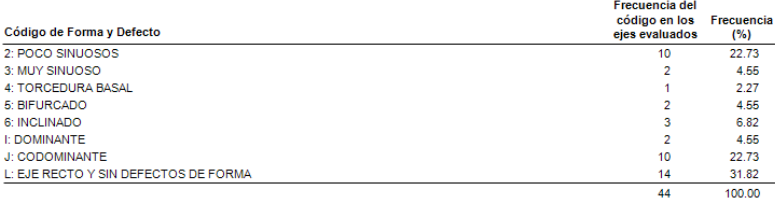

 Incorporar un informe de estado sanitario con códigos de sanidad del árbol<br>Sistema Mira Silv

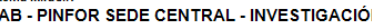

#### $01/07/2...$

 $\overline{1}$ M.

#### Análisis de Códigos de Estado Sanitario

Especie: CUPRLU, Cupressus Iusitanica;Edad: 76 meses (6.3 años); Medición: 2; Proyecto:172; Lote: 72; Experimento: 00007; Tratamiento:<br>001; Repetición: 0; Parcelas muestradas: 1; Área total muestreada: 500 m2; Ejes evaluad

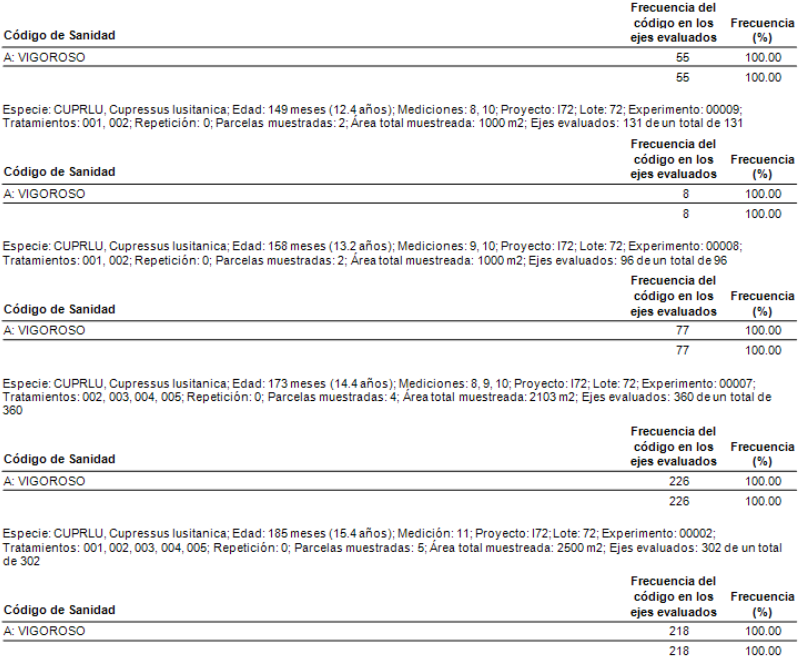

Incorporar un informe de alturas dominantes (adjunto ejemplo del informe)

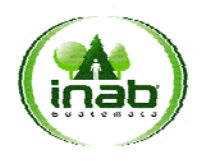

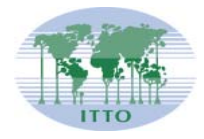

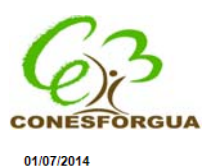

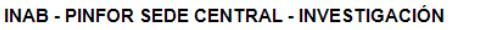

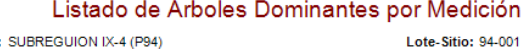

Núm. Repet.: 0

Cód. país: GT Proy.: SUBREGUION IX-4 (P94) Nombre del Lote: PLANTACION Nombre del sitio: FINCA RIO SECO<br>2013

Cód. Tratam.: TABEDOO2 Experim.: 001 Ns. Tratam.: 2

المنمنامة M.C. mod.

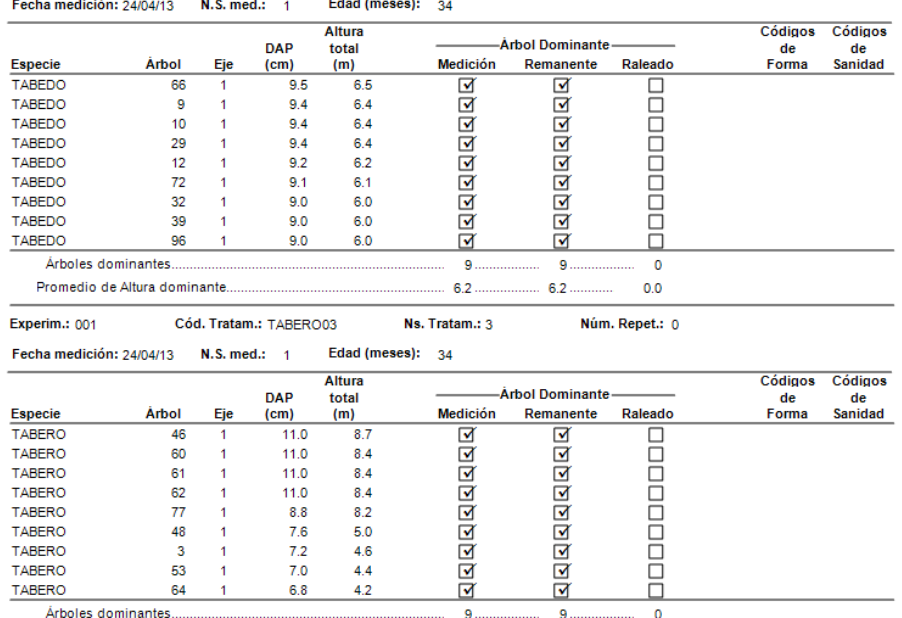

> Incorporar la opción para que todos los reportes sean generados en formato Excel, para continuarlos trabajando y manipulando.

- Incorporar un informe en el que se evidencie la dinámica de deceso (mortalidad) de individuos y las razones, así como la incorporación de nuevos individuos (recluta) a la parcela. BUSCAR EJEMPLO Y ESTABLECER FORMAS DE CALCULO DE ESTE Y OTROS REPORTES PARA LOS QUE APLIQUE.
- Revisar que el contenido (columnas) de los reportes sea de acuerdo a la hoja de salidas del archivo de Excel de nombre ENTRADAS Y SALIDAS DEL DACACONIF
- Agregar filtros de sitio, parcela, especie, incluyendo para la opción de MAPAS DE PARCELAS

#### **V. AYUDA**

Incluir el manual del usuario

Promedio de Altura dominante.......